## **文字入力のしかた**

**1**

入力したい文字の種類を選択し、タッチする。 現在地 情報 >メモ編集 ※ひらがな入力のみできる入力画面など、 わら やまは 制限がある場合は表示されません。

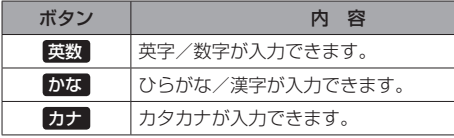

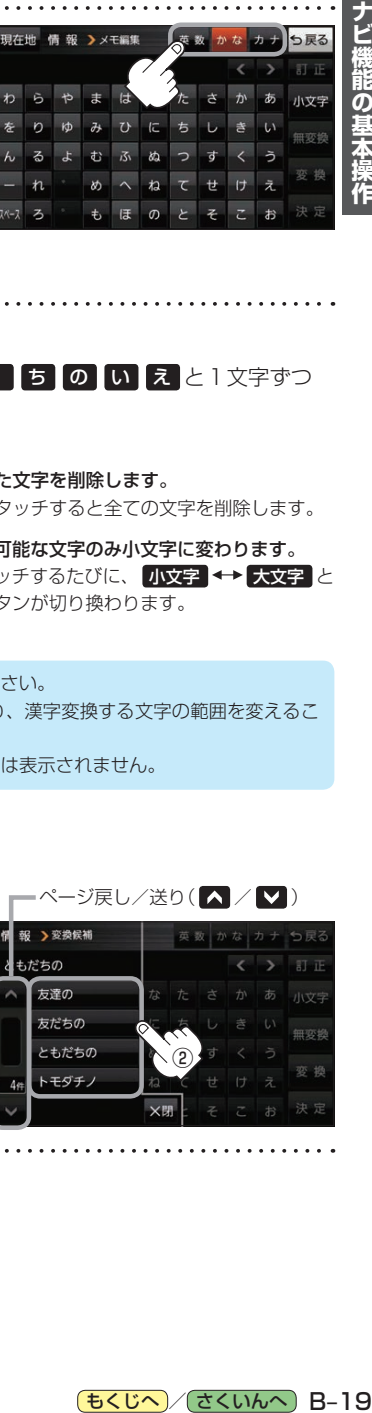

## 2 スカしたい文字をタッチする。

※「ともだちのいえ」と入力したい場合は、 2 も た ~ ち の い え と 1 文字ずつ タッチします。

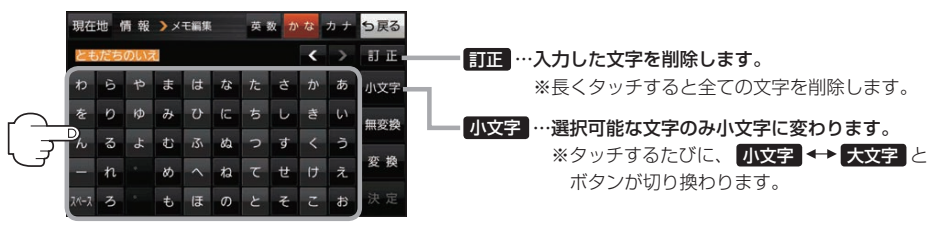

- ●漢字変換しない場合は 無変換 をタッチしてください。 ¡ / をタッチしてカーソルを移動させたり、漢字変換する文字の範囲を変えるこ とができます。 お知らせ
	- ●漢字入力できない入力画面では 無変換 、 変換 は表示されません。

## ■ 漢字に変換する場合

① 変換 をタッチする。

:変換候補画面が表示されます。

② 変換したい漢字をタッチする。

もだちの -<br>友達の 友だちの ともだちの ② モダチ

**N 彩扬经**集

ページ戻し/送り( へ / V)

## 決定 をタッチする。 **3**

:入力した文字が確定されます。